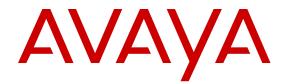

## Release Notes — Release 6.2 Avaya Ethernet Routing Switch 5000 Series

Release 6.2 NN47200-400 Issue 06.03 August 2013 All Rights Reserved.

#### Notice

While reasonable efforts have been made to ensure that the information in this document is complete and accurate at the time of printing, Avaya assumes no liability for any errors. Avaya reserves the right to make changes and corrections to the information in this document without the obligation to notify any person or organization of such changes.

#### Documentation disclaimer

"Documentation" means information published by Avaya in varying mediums which may include product information, operating instructions and performance specifications that Avaya generally makes available to users of its products. Documentation does not include marketing materials. Avaya shall not be responsible for any modifications, additions, or deletions to the original published version of documentation unless such modifications, additions, or deletions were performed by Avaya. End User agrees to indemnify and hold harmless Avaya, Avaya's agents, servants and employees against all claims, lawsuits, demands and judgments arising out of, or in connection with, subsequent modifications, additions or deletions to this documentation, to the extent made by End User.

#### Link disclaimer

Avaya is not responsible for the contents or reliability of any linked websites referenced within this site or documentation provided by Avaya. Avaya is not responsible for the accuracy of any information, statement or content provided on these sites and does not necessarily endorse the products, services, or information described or offered within them. Avaya does not guarantee that these links will work all the time and has no control over the availability of the linked pages.

#### Warranty

Avaya provides a limited warranty on its hardware and Software ("Product(s)"). Refer to your sales agreement to establish the terms of the limited warranty. In addition, Avaya's standard warranty language, as well as information regarding support for this Product while under warranty is available to Avaya customers and other parties through the Avaya Support website: <u>http://support.avaya.com</u>. Please note that if you acquired the Product(s) from an authorized Avaya Channel Partner outside of the United States and Canada, the warranty is provided to you by said Avaya Channel Partner and not by Avaya. "Software" means computer programs in object code, provided by Avaya or an Avaya Channel Partner, whether as stand-alone products or pre-installed on hardware products, and any upgrades, updates, bug fixes, or modified versions.

#### Licenses

THE SOFTWARE LICENSE TERMS AVAILABLE ON THE AVAYA WEBSITE, HTTP://SUPPORT.AVAYA.COM/LICENSEINFO ARE APPLICABLE TO ANYONE WHO DOWNLOADS, USES AND/OR INSTALLS AVAYA SOFTWARE, PURCHASED FROM AVAYA INC., ANY AVAYA AFFILIATE, OR AN AUTHORIZED AVAYA CHANNEL PARTNER (AS APPLICABLE) UNDER A COMMERCIAL AGREEMENT WITH AVAYA OR AN AUTHORIZED AVAYA CHANNEL PARTNER. UNLESS OTHERWISE AGREED TO BY AVAYA IN WRITING, AVAYA DOES NOT EXTEND THIS LICENSE IF THE SOFTWARE WAS OBTAINED FROM ANYONE OTHER THAN AVAYA. AN AVAYA AFFILIATE OR AN AVAYA AUTHORIZED AVAYA CHANNEL PARTNER; AVAYA RESERVES THE RIGHT TO TAKE LEGAL ACTION AGAINST YOU AND ANYONE ELSE USING OR SELLING THE SOFTWARE WITHOUT A LICENSE. BY INSTALLING, DOWNLOADING OR USING THE SOFTWARE, OR AUTHORIZING OTHERS TO DO SO, YOU, ON BEHALF OF YOURSELF AND THE ENTITY FOR WHOM YOU ARE INSTALLING, DOWNLOADING OR USING THE SOFTWARE (HEREINAFTER REFERRED TO INTERCHANGEABLY AS "YOU" AND "END USER"), AGREE TO THESE TERMS AND CONDITIONS AND CREATE A

## BINDING CONTRACT BETWEEN YOU AND AVAYA INC. OR THE APPLICABLE AVAYA AFFILIATE ("AVAYA").

Avaya grants you a license within the scope of the license types described below, with the exception of Heritage Nortel Software, for which the scope of the license is detailed below. Where the order documentation does not expressly identify a license type, the applicable license will be a Designated System License. The applicable number of licenses and units of capacity for which the license is granted will be one (1), unless a different number of licenses or units of capacity is specified in the documentation or other materials available to you. "Designated Processor" means a Single stand-alone computing device. "Server" means a Designated Processor that hosts a software application to be accessed by multiple users.

#### Licence types

Designated System(s) License (DS). End User may install and use each copy of the Software only on a number of Designated Processors up to the number indicated in the order. Avaya may require the Designated Processor(s) to be identified in the order by type, serial number, feature key, location or other specific designation, or to be provided by End User to Avaya through electronic means established by Avaya specifically for this purpose.

#### Heritage Nortel Software

"Heritage Nortel Software" means the software that was acquired by Avaya as part of its purchase of the Nortel Enterprise Solutions Business in December 2009. The Heritage Nortel Software currently available for license from Avaya is the software contained within the list of Heritage Nortel Products located at <u>http://support.avaya.com/</u> <u>LicenseInfo</u> under the link "Heritage Nortel Products". For Heritage Nortel Software, Avaya grants Customer a license to use Heritage Nortel Software provided hereunder solely to the extent of the authorized activation or authorized usage level, solely for the purpose specified in the Documentation, and solely as embedded in, for execution on, or (in the event the applicable Documentation permits installation on non-Avaya equipment) for communication with Avaya equipment. Charges for Heritage Nortel Software may be based on extent of activation or use authorized as specified in an order or invoice.

#### Copyright

Except where expressly stated otherwise, no use should be made of materials on this site, the Documentation, Software, or hardware provided by Avaya. All content on this site, the documentation and the Product provided by Avaya including the selection, arrangement and design of the content is owned either by Avaya or its licensors and is protected by copyright and other intellectual property laws including the sui generis rights relating to the protection of databases. You may not modify, copy, reproduce, republish, upload, post, transmit or distribute in any way any content, in whole or in part, including any code and software unless expressly authorized by Avaya. Unauthorized reproduction, transmission, dissemination, storage, and or use without the express written consent of Avaya can be a criminal, as well as a civil offense under the applicable law.

#### Third Party Components

"Third Party Components" mean certain software programs or portions thereof included in the Software that may contain software (including open source software) distributed under third party agreements ("Third Party Components"), which contain terms regarding the rights to use certain portions of the Software ("Third Party Terms"). Information regarding distributed Linux OS source code (for those Products that have distributed Linux OS source code) and identifying the copyright holders of the Third Party Components and the Third Party Terms that apply is available in the Documentation or on Avaya's website at: <a href="http://support.avaya.com/Copyright">http://support.avaya.com/Copyright</a>. You agree to the Third Party Terms for any such Third Party Components.

#### **Preventing Toll Fraud**

"Toll Fraud" is the unauthorized use of your telecommunications system by an unauthorized party (for example, a person who is not a corporate employee, agent, subcontractor, or is not working on your company's behalf). Be aware that there can be a risk of Toll Fraud associated with your system and that, if Toll Fraud occurs, it can result in substantial additional charges for your telecommunications services.

#### Avaya Toll Fraud intervention

If you suspect that you are being victimized by Toll Fraud and you need technical assistance or support, call Technical Service Center Toll Fraud Intervention Hotline at +1-800-643-2353 for the United States and Canada. For additional support telephone numbers, see the Avaya Support website: <a href="http://support.avaya.com">http://support.avaya.com</a>. Suspected security vulnerabilities with Avaya products should be reported to Avaya by sending mail to: security@avaya.com.

#### Trademarks

The trademarks, logos and service marks ("Marks") displayed in this site, the Documentation and Product(s) provided by Avaya are the registered or unregistered Marks of Avaya, its affiliates, or other third parties. Users are not permitted to use such Marks without prior written consent from Avaya or such third party which may own the Mark. Nothing contained in this site, the Documentation and Product(s) should be construed as granting, by implication, estoppel, or otherwise, any license or right in and to the Marks without the express written permission of Avaya or the applicable third party.

#### Avaya is a registered trademark of Avaya Inc.

All non-Avaya trademarks are the property of their respective owners. Linux $^{\otimes}$  is the registered trademark of Linus Torvalds in the U.S. and other countries.

#### **Downloading Documentation**

For the most current versions of Documentation, see the Avaya Support website: <u>http://support.avaya.com</u>.

#### Contact Avaya Support

See the Avaya Support website: <u>http://support.avaya.com</u> for product notices and articles, or to report a problem with your Avaya product. For a list of support telephone numbers and contact addresses, go to the Avaya Support website: <u>http://support.avaya.com</u>, scroll to the bottom of the page, and select Contact Avaya Support.

#### Contents

| Chapter 1: New in this release                                                    | 7    |
|-----------------------------------------------------------------------------------|------|
| Features                                                                          | 7    |
| Other changes                                                                     | . 8  |
| Chapter 2: Introduction                                                           | 9    |
| Chapter 3: Important notices and new features                                     | 11   |
| Navigation                                                                        |      |
| Feature document location                                                         | 11   |
| New features in Release 6.2                                                       | 12   |
| Enterprise Device Manager                                                         | 12   |
| 802.1AB (LLDP) MED Network Policy                                                 | 12   |
| 802.1X authentication and Wake on LAN                                             | 12   |
| 802.1X or Non-EAP and Guest VLAN on same port                                     | 13   |
| 802.1X or Non-EAP Last Assigned RADIUS VLAN                                       | 13   |
| 802.1X or Non-EAP with Fail_Open VLAN                                             | 13   |
| 802.1X or Non-EAP with VLAN name                                                  | 13   |
| Autodetection and Autoconfiguration (ADAC) Uplink Enhancements                    | 13   |
| Automatic QoS 802.1AB MED Interoperability                                        | 14   |
| Automatic QoS and ADAC Interoperability                                           | . 14 |
| Content-based forward to next hop (formerly source address-based route selection) | . 14 |
| DHCP enhancements                                                                 | . 14 |
| DHCP option 82 support                                                            | 15   |
| Dual Syslog Server Support                                                        | 15   |
| EAP/ NEAP separation                                                              | 15   |
| Energy Saver                                                                      | . 15 |
| Enhanced QoS engine                                                               | 15   |
| Filter Limiting                                                                   |      |
| Full IGMPv3                                                                       |      |
| Industry standard CLI commands                                                    |      |
| IPv4 Tunneling for IPv6                                                           |      |
| IPv6 Automatic Address Assignment                                                 |      |
| IPv6 Routing DHCP Relay                                                           |      |
| IPv6 Static Routing                                                               |      |
| MAC Security enhancement                                                          |      |
| Multicast group scaling                                                           |      |
| Multiple Hosts with Multiple VLANs for EAP-enabled Ports                          |      |
| PIM-SM support                                                                    |      |
| Port Mirroring – Bi-directional monitor port                                      |      |
| QoS DSCP mutation                                                                 |      |
| QoS Egress Queue Shaping                                                          |      |
| QoS Lossless Buffering Mode for Data Center Applications                          |      |
| Route scaling                                                                     |      |
| Running configuration ACLI display command enhancements                           |      |
| Secure Shell File Transfer Protocol (SFTP over SSH)                               |      |
| SFP support                                                                       | 20   |

| Split Multi-link Trunk (SMLT) consistency with the Ethernet Routing Switch 8600 | 21          |
|---------------------------------------------------------------------------------|-------------|
| Split Multi-link Trunk (SMLT) over Link Aggregation Control Protocol (LACP)     |             |
| Software Licensing enhancements.                                                |             |
| Trace command.                                                                  | 22          |
| Unicast storm control                                                           | . 22        |
| VLAN Scaling                                                                    | 22          |
| Release file names                                                              | . 23        |
| Software upgrade                                                                | . 23        |
| Upgrading diagnostic software                                                   | 24          |
| Upgrading agent software                                                        | 24          |
| How to get EDM online help files for embedded EDM                               | 25          |
| Downloading help files                                                          | 26          |
| How to configure the path to the embedded EDM help files                        | 26          |
| Configuring the path to the help files using ACLI                               | 26          |
| Configuring the path to the help files using EDM                                | 27          |
| Supported software and hardware capabilities                                    | 28          |
| Avaya Ethernet Routing Switch 5520 phone dongle                                 | . 30        |
| Additional information for the software feature license file                    | . 30        |
| Supported standards, MIBs, and RFCs                                             | 31          |
| Standards                                                                       | 31          |
| RFCs                                                                            | 32          |
| Chapter 4: Resolved issues                                                      | 35          |
| Chapter 5: Known issues and limitations                                         | 37          |
| Known issues                                                                    |             |
| Trap restoration and reconfiguration after upgrade to Release 6.2               | 46          |
| Restoring trap notification functionality using ACLI                            | 46          |
| Reconfiguring traps using EDM                                                   |             |
| Reconfiguring traps using ACLI with v1 host example, password security enabled  |             |
| Reconfiguring traps using ACLI with v1 host example, password security disabled | 47          |
| Setting the Notification Type per receiver using ACLI                           | 48          |
| Displaying Notification Types associated with the notify filter using ACLI      |             |
| Enabling or disabling the Notification Type per device using ACLI               | 49          |
| Preventing a loop during upgrade of a large network                             | <b>49</b>   |
| Ethernet Routing Switch 5000 Series considerations                              | 49          |
| SFPs that cannot reside in neighboring slots in the ERS 5530-24TFD              | 51          |
| VLACP issue                                                                     | 52          |
| Port or ifIndex offset issue                                                    | . 52        |
| Filter resource consumption                                                     | . <b>52</b> |
| QoS Interface Security Application                                              | 55          |

## Chapter 1: New in this release

The following sections detail what's new in Avaya Ethernet Routing Switch 5000 Series Release 6.2.

## **Features**

See the following sections for information about feature changes.

- Enterprise Device Manager on page 12
- <u>802.1AB (LLDP) MED Network Policy</u> on page 12
- <u>802.1X authentication and Wake on LAN</u> on page 12
- 802.1X or Non-EAP and Guest VLAN on same port on page 13
- 802.1X or Non-EAP Last Assigned RADIUS VLAN on page 13
- <u>802.1X or Non-EAP with Fail\_Open VLAN</u> on page 13
- <u>802.1X or Non-EAP with VLAN name</u> on page 13
- <u>Autodetection and Autoconfiguration (ADAC) Uplink Enhancements</u> on page 13
- <u>Automatic QoS 802.1AB MED Interoperability</u> on page 14
- <u>Automatic QoS and ADAC Interoperability</u> on page 14
- <u>Content-based forward to next hop (formerly source address-based route selection)</u> on page 14
- DHCP enhancements on page 14
- DHCP option 82 support on page 15
- Dual Syslog Server Support on page 15
- EAP/ NEAP separation on page 15
- Energy Saver on page 15
- Enhanced QoS engine on page 15
- Filter Limiting on page 16
- Full IGMPv3 on page 16
- Industry standard CLI commands on page 16
- IPv4 Tunneling for IPv6 on page 17

- IPv6 Automatic Address Assignment on page 17
- IPv6 Routing DHCP Relay on page 17
- IPv6 Static Routing on page 18
- MAC Security enhancement on page 18
- Multicast group scaling on page 18
- Multiple Hosts with Multiple VLANs for EAP-enabled Ports on page 18
- PIM-SM support on page 18
- Port Mirroring Bi-directional monitor port on page 19
- <u>QoS DSCP mutation</u> on page 19
- QoS Egress Queue Shaping on page 19
- <u>QoS Lossless Buffering Mode for Data Center Applications</u> on page 19
- Route scaling on page 20
- Running configuration ACLI display command enhancements on page 20
- <u>Secure Shell File Transfer Protocol (SFTP over SSH)</u> on page 20
- <u>SFP support</u> on page 20
- <u>Split Multi-link Trunk (SMLT) consistency with the Ethernet Routing Switch 8600</u> on page 21
- <u>Split Multi-link Trunk (SMLT) over Link Aggregation Control Protocol (LACP)</u> on page 21
- <u>Software Licensing enhancements</u> on page 22
- Trace command on page 22
- Unicast storm control on page 22
- VLAN Scaling on page 22

## Other changes

Enterprise Device Manager (EDM) navigation has been enhanced. To access command tabs from the EDM navigation tree, the documented procedures specify using a double-click to open the tab in the work area. With the enhancement, you can access all objects in the navigation tree with a single click.

## **Chapter 2: Introduction**

This document describes new features, hardware, upgrade alerts, known and resolved issues, and limitations for the Avaya Ethernet Routing Switch 5000 Series, Release 6.2.

The Avaya Ethernet Routing Switch 5000 Series includes the following switch models:

- Avaya Ethernet Routing Switch 5510-24T
- Avaya Ethernet Routing Switch 5510-48T
- Avaya Ethernet Routing Switch 5520-24T-PWR
- Avaya Ethernet Routing Switch 5520-48T-PWR
- Avaya Ethernet Routing Switch 5530-24TFD
- Avaya Ethernet Routing Switch 5698-TFD
- Avaya Ethernet Routing Switch 5698-TFD-PWR
- Avaya Ethernet Routing Switch 5650-TD
- Avaya Ethernet Routing Switch 5650-TD-PWR
- Avaya Ethernet Routing Switch 5632-FD

Configurations can vary from a standalone switch to a stack of up to 8 switches. A stack can consist of any combination of switches. One benefit of operating Avaya Ethernet Routing Switch 5000 Series switches in a stack is management efficiency; a stack is managed with a single IP address and software is available as a single image across all models.

These release notes provide the latest information about the current software release, as well as operational issues not included in the documentation.

For a complete list of documentation in the Avaya Ethernet Routing Switch 5000 Series suite, see Avaya Ethernet Routing Switch 5000 Series Documentation Roadmap, NN47200-103.

The information in this document supersedes applicable information in other documents in the suite.

Introduction

# Chapter 3: Important notices and new features

This section contains a brief synopsis of the new features in Release 6.2 and any important notices.

## **Navigation**

- Feature document location on page 11
- New features in Release 6.2 on page 12
- Release file names on page 23
- <u>Software upgrade</u> on page 23
- How to get EDM online help files for embedded EDM on page 25
- How to configure the path to the embedded EDM help files on page 26
- <u>Supported software and hardware capabilities</u> on page 28
- Avaya Ethernet Routing Switch 5520 phone dongle on page 30
- Additional information for the software feature license file on page 30
- <u>Supported standards, MIBs, and RFCs</u> on page 31

## **Feature document location**

The following table contains a list of key software features and their location in the documentation suite.

#### Table 1: Where to find information about key software features

| Feature                          | Document                                                                                                    |
|----------------------------------|----------------------------------------------------------------------------------------------------|
| QoS Traffic Profiling<br>Support | Avaya Ethernet Routing Switch 5000 Series Configuration -<br>Quality of Service (NN47200-504)                         |
| SMLT configuration               | Avaya Ethernet Routing Switch 5000 Series Configuration —<br>VLANs, Spanning Tree, and Link Aggregation (NN47200-502) |

## **New features in Release 6.2**

Software Release 6.2 provides the following new features and feature enhancements.

#### **Enterprise Device Manager**

Enterprise Device Manager (EDM) replaces both the Java-based Device Manager and Webbased management. EDM is an embedded element management and configuration application for Ethernet Routing Switch 5000 Series switches. EDM uses a Web-based graphical user interface for the convenience of full integration onto the switch, but it retains the look and feel of Device Manager.

#### Important:

With the introduction of Enterprise Device Manager (EDM), the use of Device Manager (sometimes referred to as JDM) is no longer supported because the use of JDM to control the switch could lead to potential corruption of the switch configuration.

#### Important:

If you upgrade the software on your switch, and if you are managing the switch with EDM, then you should refresh the browser cache on your end device to ensure that EDM loads the latest tabs for all respective features.

## 802.1AB (LLDP) MED Network Policy

You can configure 802.1AB MED network policies to dynamically configure voice VLAN, DSCP, priority, and VLAN tagging on the switch for voice traffic received from an IP phone. When you enable LLDP and configure the MED network policies on the switch, the switch sends the network policies to the IP Phone. The IP phone processes the data in the LLDP PDU and transmits the voice traffic with the appropriate VLAN ID, VLAN tagging, DSCP and priority information.

You can configure MED network policies on a switch port that has ADAC enabled. The network policies have priority over the ADAC configuration on the port.

### 802.1X authentication and Wake on LAN

The Wake on LAN (WoL) networking standard allows you to remotely turn on a computer when it is in a sleeping state. Wake on LAN comprises components on the end device, network, and

control system. You can use this tool while performing maintenance activities on systems during off hours.

#### 802.1X or Non-EAP and Guest VLAN on same port

This feature removes previous limitations by providing the ability to simultaneously configure 802.1X, Non-EAP and Guest VLAN on the same port for a more universal port configuration. In this release you do not have to configure a port to support Guest VLANs or Non-EAP or 802.1X; one port can support all 3 functions.

## 802.1X or Non-EAP Last Assigned RADIUS VLAN

You can use the 802.1X or Non-EAP last assigned RADIUS VLAN function to configure the switch to always honor the last received RADIUS-VLAN assignment on a port.

## 802.1X or Non-EAP with Fail\_Open VLAN

This feature provides network connectivity for EAP-enabled or non-EAP-enabled ports to reach specific network resources when the switch is not able to reach the RADIUS server. When connectivity to the RADIUS server is lost, the system moves all authenticated devices into the configured Fail Open VLAN. When connectivity to the RADIUS server is restored, the system moves devices back to their previously-authenticated networks.

### 802.1X or Non-EAP with VLAN name

With this feature, you can enable the Ethernet Routing Switch 5000 Series to match RADIUS assigned VLANs based on either the VLAN number or a VLAN name. Previously, a match was based on the VLAN number of the Tunnel-Private-Group-Id attribute returned by the RADIUS server.

## Autodetection and Autoconfiguration (ADAC) Uplink Enhancements

Autodetection and Autoconfiguration (ADAC) Enhancements provide increased flexibility in deployments that use Auto-Detect Auto-Configuration (ADAC) as follows:

- expanded support for up to 8 ADAC uplinks and 8 call-server links individual ports or any combination of MLT, DMLT or LAG - per switch or stack
- non-ADAC VLANs retained in NVRAM through resets

For greater flexibility in ADAC call server configuration, ADAC is able to support up to 8 callserver links per switch or stack. More than one call server port is required because system deployments may have multiple devices, for example a signaling server, media gateway, connected to a switch. The call server could be an individual port or any combination of MLT/ DMLT or LAG connection.

Currently when ADAC is operational, a user can not change the non-ADAC VLANs on the port (without disabling ADAC, changing the VLAN and then re-enabling ADAC), which leads to usability issues that limit the deployment of ADAC.

The ADAC enhancements provide the ability to change the non-ADAC VLANs on a port irrespective of the ADAC status of the port. Any such changes in the underlying port VLAN assignment are saved as normal to NVRAM and ASCIII configurations.

#### Automatic QoS 802.1AB MED Interoperability

Automatic QoS 802.1AB MED Interoperability enhances automatic QoS implementation on the switch so you can use both features simultaneously. With the enhancement, if you configure 802.1AB MED, the switch publishes the private Automatic QoS DSCP value to the end device rather than the default value defined by the network policy.

### Automatic QoS and ADAC Interoperability

Automatic QoS and ADAC Interoperability enhances automatic QoS implementation on the switch so you can use Automatic QoS and ADAC simultaneously. In this release you can enable ADAC and configure Avaya Automatic QoS on the port so that ADAC can use the Automatic QoS DSCP markings.

## Content-based forward to next hop (formerly source address-based route selection)

Routing is improved in this release with the introduction of source address-based route selection. Applied on a per VLAN basis, source address-based addresses can be an IP address or subnet and a TCP/UDP port or range of ports.

## **DHCP** enhancements

The DHCP Snooping table entries have been increased to 1,024 so that you can deploy a full stack of 8 units using IP Phones and PCs.

You can add and delete DHCP snooping table entries manually so that devices assigned to static IP addresses can appear in the DHCP Snooping table and be protected by Dynamic Address Resolution Protocol (DARP) and IP Source Guard, which rely on the DHCP Snooping table to protect statically configured IP devices.

#### **DHCP** option 82 support

DHCP option 82 support is an extension of Dynamic Host Configuration Protocol (RFC3046 and RFC3993) that enables the switch to send information about DHCP clients to the authenticating DHCP server. When you enable option 82, in either Layer 2 or Layer 3 mode, the switch inserts additional port-based identification information into the DHCP packets traversing the switch enroute to the DHCP server. The DHCP server stores this additional identification information within the IP allocation record to assist in tracking of end device locations.

## **Dual Syslog Server Support**

In Release 6.2, you can use the Dual Syslog Server Support feature to configure a second syslog server to run in tandem with the first. If you configure Dual Syslog Server Support, the system sends syslog messages simultaneously to both servers to ensure that syslog messages are logged, even if one of the servers becomes unavailable.

### **EAP/ NEAP separation**

The EAP/ NEAP separation command allows you to disable EAP clients without disabling NEAP clients.

### **Energy Saver**

Energy Saver (ES) can reduce network infrastructure power consumption without impact to network connectivity. ES reduces direct power consumption by up to 40% because it uses intelligent switching capacity reduction in off-peak mode. ES can also use Power over Ethernet (PoE) port power priority levels to shut down PoE ports and provide more power savings

#### **Enhanced QoS engine**

Release 6.2 introduces an enhanced QoS engine to provide more efficient resource use.

#### **Filter Limiting**

Enabled by default, Filter Limiting limits the maximum number of user-defined protocol VLANs to 7. When you disable Filter Limiting, you can create up to 16 user-defined protocol VLANs. The ERS 5510 switch supports a maximum of 7 user-defined protocol VLANs and cannot join a stack if you disable Filter Limiting.

#### Full IGMPv3

Release 6.2 supports Full IGMPv3 with the addition of source filtering for IGMPv3 Snooping. Six group record types for IGMPv3 Snooping are supported.

#### Industry standard CLI commands

The new industry standard type commands are available through auto-completion and also appear when you use the help menu (question mark). The equivalent ACLI commands are still available, but are hidden.

You can use the following IOS CLI commands.

#### Table 2: Industry standard CLI commands

| ARP                                       |                                                                                                    |
|-------------------------------------------|----------------------------------------------------------------------------------------------------|
| arp [A.B.C.D] [H.H.H] [port]<br>[vlan id] | <ul> <li>A.B.C.D is the IP address</li> <li>H.H.H is the MAC address</li> <li>port is the port to which the ARP entry is assigned.</li> </ul> |
| no arp A.B.C.D                            | Disables ARP for the specified IP address.                                                                                                    |
| show arp                                  | Displays ARP settings.                                                                                                    |
| STP                                       |                                                                                                    |
| spanning-tree mode                        | Sets the Spanning Tree mode as one of the<br>following:<br>• <i>mst</i><br>• <i>rstp</i><br>• <i>stpg</i>                                     |
| spanning-tree mode mst                    | This command changes STP operation to MSTP                                                                                                    |

| show spanning-tree mode | Displays the Spanning Tree mode. |
|-------------------------|----------------------------------|
| VLAN                    |                                  |
| show vlan id [vlan ID]  | Displays the VLAN ID.            |

## IPv4 Tunneling for IPv6

IPv4 Tunneling for IPv6 supports communication between IPv6 networks across an IPv6 domain using manually configured tunnels.

### **IPv6 Automatic Address Assignment**

When IPv6 routing is enabled for an interface, or when an IPv6 IP address is configured on an interface, the system automatically creates an IPv6 local route entry in the IPv6 routing table.

The following limitations apply to IPv6 automatic address assignment:

- works only on ERS 5600 units
- works only when IPv6 forwarding is enabled.
- only one IPv6 address per interface.

The IPv6 automatic address assignment supports the following:

- 256 prefixes (you can assign more then one prefix per VLAN).
- 1 local route, corresponding to a global IPv6 address, for each IPv6 prefix created with EUI 2 or 3 is added to the IPv6 routing table; that is, if EUI for a prefix is equal to 2 or 3, a global IPV6 address with type "Random" is assigned to the interface.

### **IPv6 Routing DHCP Relay**

Ethernet Routing Switch 5000 Series switches support IPv6 DHCP Relay per RFC 3315.

#### **IPv6 Static Routing**

IPv6 Static Routing supports configurable IPv6 static routes and per-VLAN IPv6 routes to provide:

- multiple configurable IPv6 interfaces associated with VLANs (limitation: only 1 IPv6 interface assocaites with 1 VLAN)
- multiple configurable static entries in the IPv6 routing table
- router functionality based on the routing table
- configuration of prefix lists advertised to the host for stateless autoconfiguration.

IPv6 Static Routing is supported only on ERS 5600 switch models.

#### **MAC Security enhancement**

In Release 6.2, if you want to lock ports out of MAC-based security, you can use the MAC Security enhancement to specify which ports to lock out.

#### **Multicast group scaling**

This release provides three levels of improved multicast group support as follows:

- ERS 5510 supports 250 multicast groups
- ERS 5520 and ERS 5530 support 492 multicast groups
- ERS 5600 supports 992 multicast groups

In a hybrid stack, multicast group support conforms to the lowest common denominator. If the stack contains an ERS 5510, then 250 multicast groups are supported; if the stack contains an ERS 5520 or 5530, then 492 multicast groups are supported.

#### **Multiple Hosts with Multiple VLANs for EAP-enabled Ports**

The Multiple Hosts with Multiple VLANs for EAP-enabled ports (MHMV) feature can direct multiple hosts on a single port to different VLANs. You can use MHMV to separate voice and data traffic on the same port.

#### **PIM-SM** support

PIM-SM support extends to both pure and hybrid stack configurations.

## **Port Mirroring – Bi-directional monitor port**

You can enable bi-directional traffic on the monitor port to allow a connected IDS/IPS device to disable the port when it detects traffic posing a threat to the network. Also, when you enable bidirection port mirroring, you can manage ERS 5000 on that port.

### **QoS DSCP mutation**

QoS DSCP mutation extends Quality of Service trusted interface support by using the mapping tables, rather than filters, to permit remarking of DSCP values on egress. The enhancement adds an egress DSCP value to the DSCP-to-COS mapping table; the switch uses the ingress DSCP value to set the Class of Service (COS) and remark the DSCP value on egress. You can use the DSCP mutation operation to match and remark targeted DSCP values. The DSCP-to-COS Mapping Table can be easily extended to specify DSCP mutation values and to apply these automatically on Trusted interfaces.

In the current QoS implementation of Trusted interface class, the IPv4 traffic received on trusted interfaces is remarked at the layer 2 level, that is, the 802.1p user priority value is updated based on the DSCP value in the packet at ingress and the installed DSCP-to-CoS mapping data. The remarked CoS value is used for queuing at egress and, possibly, for downstream packet processing in a tagged VLAN environment. In some cases, you may need to remark the packet DSCP value at egress as well, based on the incoming DSCP value and, with Release 6.2, you can use QoS DSCP mutation to do this.

### **QoS Egress Queue Shaping**

You can use QoS Egress Queue Shaping to configure egress shaping based on a per queue basis without traffic interruption.

Both port-based shaping and per-port per-egress queue shaping are supported in this release. The enhancement allows the traffic flow to be shaped at a CoS level and you can implement the egress queue shaping to provide control on a per queue by queue basis.

### **QoS Lossless Buffering Mode for Data Center Applications**

QoS lossless buffering mode is critical in data center applications, where reliable data transfer is more important than enhanced throughput. With lossless buffering mode, when a port receives volumes of traffic greater than port bandwidth, the port sends flow control (pause) frames to the sender. QoS lossless buffering is supported on ERS 5600 series switches only.

#### **Route scaling**

Up to 4000 routes, twice the number of routes available in the previous release, are available for the ERS 5600 Series products.

#### **Running configuration ACLI display command enhancements**

The show running-config ACLI command enhancements change the operation of the show running-configuration command. By default, **show running-configuration** displays only parameters that differ from the default configuration. You can use the verbose qualifier to display the entire ASCII configuration for the switch or stack. You can also use the module qualifier in the command to display the ASCII configuration for a specific feature.

The operation of the copy running-config tftp ACLI command has been modified. By default, **copy running-config tftp** copies the complete contents of the running configuration file to a specified file on the TFTP server. With Release 6.2, you can use the module qualifier in the command to display the ASCII configuration for a specific feature, or you can use the verbose qualifier to copy the entire ASCII configuration for the switch or stack.

The operation of the copy running-config usb ACLI command has been modified. By default, **copy running-config usb** copies the complete contents of the running configuration file to a USB mass storage device. With Release 6.2, you can use the module qualifier in the command to display the ASCII configuration for a specific feature, or you can use the verbose qualifier to copy the entire ASCII configuration for the switch or stack.

### Secure Shell File Transfer Protocol (SFTP over SSH)

For enhanced network security, Secure FTP for secure file transfer over an SSH session is available in this release.

#### SFP support

Release 6.2 supports the following additional SFPs:

- AA1419050-E6
- AA1419051-E6
- AA1419052-E6
- AA1419053-E6
- AA1419054-E6

- AA1419055-E6
- AA1419056-E6
- AA1419057-E6
- AA1419058-E6
- AA1419059-E6
- AA1419060-E6
- AA1419061-E6
- AA1419062-E6
- AA1419063-E6
- AA1419064-E6
- AA1419065-E6
- AA1419066-E6
- AA1419067-E6
- AA1419068-E6
- AA1419071-E6
- AA1403007-E6
- AA1419074-E6
- AA1419075-E6
- AA1419076-E6
- AA1419077-E6

## Split Multi-link Trunk (SMLT) consistency with the Ethernet Routing Switch 8600

In Release 6.2, Split Multi-link Trunk (SMLT) configuration is enhanced to more closely reflect the Ethernet Routing Switch 8600 configuration.

## Split Multi-link Trunk (SMLT) over Link Aggregation Control Protocol (LACP)

SMLT over LACP improves trunking resilience and handling in fail-over situations, for example, when a stack breaks.

#### Software Licensing enhancements

Software Licensing is a mechanism that allows you to use designated features, according to the license level that you purchase. In Release 6.2 the licensing process is simplified so that if you purchase a license, it remains valid when you upgrade to a version of software that includes additional features included in the license level; that is, you do not have to regenerate the license file, remove the old license from your switches and reload a new license file. Licensing is further simplified for a stack scenario. Automatic Unit Replacement has been updated to enable automatic update of a license for any replacement stack unit, including the Base Unit.

#### Trace command

A Trace command is available that is supported in OSPF, RIP, SMLT, IPMC, IGMP, and PIM in 4 levels for each module or application.

#### **Unicast storm control**

Unicast storm control blocks all unicast traffic when the traffic rate exceeds a user-configurable threshold, also known as a high water mark. Unicast storm control then allows all unicast traffic to proceed when the traffic rate drops below a user-configurable threshold, also known as a low water mark.

Regardless of the blocking state of unicast traffic, all broadcast and multicast traffic continues to forward unless the traffic is blocked or limited by other means like broadcast rate limiting.

### **VLAN Scaling**

VLAN Scaling can support up to 4,096 concurrent VLAN IDs with the scaling and demonstration capacity limited to 1,024 simultaneous VLANs.

The ERS 5000 Series offers the VLAN 4K scaling feature. This feature is controlled by the demo command and appropriate password provided to activate the functionality. This feature allows you to extend the number of VLANs supported by a device up to 4k. The scaling limits for each platform can be determined based on the business need and available system resources. All the VLAN configured applications can work properly with the maximum configured of VLANs. The standard scaling limit is 256, 512, 1024, or 4094 VLANs.

In ERS 5000 Series Release 6.2, the target scaling number is a maximum of 1024 active VLANs with full support.

No other capabilities extension for Layer 2 or Layer 3 will be enhanced as a result of VLAN scaling.

## **Release file names**

The following table describes the Avaya Ethernet Routing Switch 5000 Series software components for this release.

| File Type                                               | Description                                                                       | File Name                                           | File Size       |
|---------------------------------------------------------|-----------------------------------------------------------------------------------|-----------------------------------------------------|-----------------|
| Standard runtime<br>combo image<br>software version 6.2 | Standard non SSH<br>combo image for the<br>Ethernet Routing<br>Switch 5000 Series | 5xxx_620008.img                                     | 18286980        |
| Secure runtime<br>combo image<br>software version 6.2   | Standard SSH<br>combo image for the<br>Ethernet Routing<br>Switch 5000 Series     | 5xxx_620009s.img                                    | 19045448        |
| Combo diagnostic<br>software version<br>6.0.0.10        | ERS 5000 Combo<br>diagnostic software                                             | 5xxx_60010_diags.b<br>in                            | 2465180         |
| Enterprise Device<br>Manager Help Files                 | EDM Help files zip                                                                | ERS5000_Help_ED<br>M.zip                            | 1,508,380 bytes |
| MIB Definition File                                     | MIB Definition File                                                               | Ethernet_Routing_S<br>witch_5xxx_MIBs_6<br>.2.0.zip | 1589703         |
| COM Plug in                                             | ERS 5000 plugin for COM                                                           | ers5000v6.2.0.0.war                                 | 2,854,983       |

 Table 3: Release 6.2 software components

## Software upgrade

The procedures in this section are used to upgrade the diagnostic and agent software. Use these procedures to upgrade to Software Release 6.2.

#### Important:

There is no upgrade path from any agent software release earlier than 6.0 to Software Release 6.2. Devices running older agent software must first be upgraded to a version of

Software Release 6.0 before upgrading to Software Release 6.2. Note that the diagnostic software running on the device cannot be earlier than 6.0.0.6.

## Upgrading diagnostic software

Use the following procedure for upgrading the diagnostic software image.

- 1. Access the ACLI through a Telnet or Console connection.
- 2. Enter Privileged EXEC mode using the **enable** command.
- 3. Use the command download address <ip\_address> diag <image\_name> [no-reset] [usb] to transfer the diagnostic image to the device.

The following table describes the parameters for the download diag command.

| Parameter                         | Description                                                                                                    |
|-----------------------------------|----------------------------------------------------------------------------------------------------|
| address <ip_address></ip_address> | The IPv4 or IPv6 address of the TFTP server on which the diagnostic image is hosted.                                                                                            |
| diag <image_name></image_name>    | The name of the diagnostic image file on the TFTP server.                                                                                                    |
| no-reset                          | This parameter specifies that the device will not reset after the upgrade is complete.                                                                                          |
| usb                               | This parameter specifies that the software download will occur from a USB device instead of the network. This option is only valid with the 5530-24TFD and 5600 Series devices. |

The upgrade process occurs automatically without user intervention. This process deletes the contents of the flash memory and replaces it with the desired software image. Do not interrupt the download process.

When the process is complete, the device automatically resets unless the no-reset parameter was used. The software image initiates a self-test and returns a message when the process is complete.

During the download process the switch is not operational.

## Upgrading agent software

Use this procedure to upgrade agent software.

- 1. Access the ACLI through a Telnet or Console connection.
- 2. Enter Privileged EXEC mode using the **enable** command.
- 3. Use the command download address <ip\_address> {primary |
   secondary} {image <image\_name> | image-if-newer <image\_name>

poe\_module\_image <image\_name>} [no-reset] [usb] to transfer the
agent image to the device.

The following table describes the parameters for this command.

| Parameter                                                                                              | Description                                                                                                    |
|----------------------------------------------------------------------------------------------------|----------------------------------------------------------------------------------------------------|
| address <ip_address></ip_address>                                                                      | The IPv4 or IPv6 address of the TFTP server on which the agent image is hosted.                                                                                  |
| primary   secondary                                                                                    | Designates whether the image is stored in the primary or secondary image location. The default is primary.                                                       |
| image <image_name>   image-if-<br/>newer <image_name>  <br/>poe_module_image</image_name></image_name> | The name of the agent image file on the TFTP server.<br>Each option is mutually exclusive. Use the option<br>described with the following situation:             |
| <image_name></image_name>                                                                              | <ul> <li>To load the agent image under normal circumstances,<br/>use the image option.</li> </ul>                                                                |
|                                                                                                    | <ul> <li>To load the agent image only if it is newer than the<br/>current image, use the image-if-newer option.</li> </ul>                                       |
|                                                                                                    | <ul> <li>To load the agent image if it is a PoE module image,<br/>use the poe_module_image option.</li> </ul>                                                    |
| no-reset                                                                                               | Specifies that the device will not reset after the upgrade is complete.                                                                                          |
| usb                                                                                                    | Specifies that the software download will occur from a USB device instead of the network. This option is only valid with the 5530-24TFD and 5600 Series devices. |

The upgrade process occurs automatically without user intervention. This process deletes the contents of the flash memory and replaces it with the desired software image. Do not interrupt the download process.

When the process is complete, the device automatically resets unless the no-reset parameter was used. The software image initiates a self-test and returns a message when the process is complete.

During the download process the switch is not operational.

## How to get EDM online help files for embedded EDM

Because help files are not included with the embedded EDM software files on the switch, a network administrator must copy the software-release-specific help files onto a TFTP server. Once the help files are downloaded to the TFTP server, the network administrator must configure the switch with the path to the help files on the TFTP server. You can use ACLI or EDM to configure a path from your switch to the help files. After the path to the help files is

configured, whenever an EDM user clicks the help button on the toolbar, the switch downloads and displays help information in the Web browser.

If you are using Configuration and Orchestration Manager (COM) to manage your switch, help resides with COM and you do not need to use these procedures.

For more information about EDM, see *Avaya Ethernet Routing Switch 5000 Series Fundamentals, NN47215-102.* 

#### Downloading help files

#### Before you begin

• An available TFTP server

#### About this task

Use this procedure to download EDM online help files.

#### Procedure

- 1. To obtain EDM help files for the embedded element manager, do one of the following:
  - Go to the Avaya Web site at <u>http://www.avaya.com/support</u> and locate the help files for the appropriate product.
  - Select the help file from the software CD ROM.
- 2. Download the help file to a TFTP server.

## How to configure the path to the embedded EDM help files

If you are using embedded EDM, use the procedures in this section to configure the path to the help files. You can configure the help file path with ACLI or EDM.

### Configuring the path to the help files using ACLI

#### About this task

Use the following procedure to configure the path to the help files using ACLI.

#### Procedure

In ACLI, go to the Global Configuration mode and use the following command:

edm-help-file-path <path name> tftp address <tftp address>

The following table describes the parameters for the edm-help-file-path command.

| Parameter    | Description                                                                                                    |
|--------------|----------------------------------------------------------------------------------------------------|
| path name    | Specifies the path name you created for EDM help files. The path name is stored in NVRAM.                                                                                                    |
| TFTP address | Specifies EDM TFTP server IP address.<br>Use this address only for EDM help files.<br>If you do not specify a TFTP server<br>address, the system uses the address<br>specified most recently.<br>WARNING: Because the TFTP server<br>address is stored in NVRAM, each time<br>the system returns to the default<br>configuration, you must reconfigure the<br>path to EDM online help. |

#### Example

Following is an example of an ACLI EDM help file path:

edm help-file-path ERS 5000 62 Help tftp address 100.100.100.15

In the preceding example ERS 5000\_62\_Help is a folder that contains help files and the folder is located on a TFTP server at the 10.100.100.15 address.

#### Configuring the path to the help files using EDM

Use the following procedure to configure the path to the help files.

#### **Procedure steps**

- 1. From the navigation tree, click Edit.
- 2. From the Edit tree, click File System.
- 3. Select the Help File Path tab.
- 4. In the Path dialog box, enter the path to the help file storage location.

Example

tftp://xxx.xx.x./file\_name

## Supported software and hardware capabilities

The following table lists the known limits for the Avaya Ethernet Routing Switch 5000 Series, Release 6.2 and Device Manager.

| Feature                                      | Maximum number supported                                                                                                    |
|----------------------------------------------|----------------------------------------------------------------------------------------------------|
| VLANs                                        | 1024 (1k)                                                                                                    |
| Protocol-based VLANs                         | Depending on the protocol specified, the<br>number of protocol VLANs supported at one<br>time varies between 3–7. See Avaya<br>Ethernet Routing Switch 5500 Series<br>Configuration — VLANs, Spanning Tree,<br>and MultiLink Trunking, NN47200-502 for<br>more information. |
| NSNA VLANS                                   | One Red VLAN per switch. Avaya<br>recommends a maximum of five Yellow<br>VLANs, five Green VLANs, and five VoIP<br>VLANs per switch.                                                                                                    |
| NSNA ports                                   | All ports.                                                                                                    |
|                                              | Note:                                                                                                    |
|                                              | The ERS 5530 has two 10 Gigabit (Gb)<br>ports that you can configure as uplink<br>ports only, but not as dynamic ports.                                                                                                    |
| IGMP maximum number of unique groups         | Layer 2 and Layer 3<br>240 IGMP Op-Mode = 5510<br>492 IGMP Op-Mode = Non-5510 (Hybrid)<br>992 IGMP Op-Mode = Non-5510 (Pure)                                                                                                    |
| EAPoL 802.1x supplicants                     | All ports                                                                                                    |
| Number of routes (dynamic, static and local) | 4000 routes for ERS 5600 units and pure<br>stacks (5600 units only)<br>2000 for ERS 5500 units and hybrid stacks<br>(5500 and 5600 units).                                                                                                    |
| ARP records                                  | 1500                                                                                                    |
| Static ARP                                   | 256                                                                                                    |
| IP interfaces                                | 256                                                                                                    |
| Static routes                                | 512                                                                                                    |
| Spanning Tree Groups                         | 8                                                                                                    |

Table 4: Supported software and hardware capabilities

| Feature                               | Maximum number supported                                                                                                    |  |
|---------------------------------------|----------------------------------------------------------------------------------------------------|--|
| IPv6 DHCP relay forward paths         | 256                                                                                                    |  |
| IPv6 static routes                    | 512                                                                                                    |  |
| IPv6 interfaces                       | 256                                                                                                    |  |
| IPv6 tunnels                          | 4                                                                                                    |  |
| Aggregation groups (link aggregation) | 32                                                                                                    |  |
| Ports per aggregation group           | 8                                                                                                    |  |
| MAC addresses in fdb                  | 16 Kb                                                                                                    |  |
| OSPF areas                            | 4 (3 areas plus area 0)                                                                                                    |  |
| OSPF adjacencies                      | 64                                                                                                    |  |
| VRRP interfaces                       | 64                                                                                                    |  |
| ECMP                                  | 4 paths (not supported on ERS 5510 switches.)                                                                                                    |  |
| DHCP Snooping Binding table entries   | 1024                                                                                                    |  |
| DHCP relay forward paths              | 512                                                                                                    |  |
| IP Management routes                  | 4                                                                                                    |  |
| PIM-SM multicast entries              | Up to 492 for ERS 55xx series<br>Up to 992 for ERS 56xx series<br>The hardware for ERS 55xx platforms<br>supports a maximum of 492 IPMC<br>forwarding entries.<br>The ERS 56xx platforms support a maximum<br>of 992 IPMC forwarding entries.<br>These limitations are imposed on standalone<br>ERS 5xxx devices and stacks with the added<br>limitation that, on hybrid stacks, the lower<br>limit of 492 IPMC forwarding entries is<br>imposed.<br>Note: These limits do not indicate that 492 or<br>992 entries will actually be available since<br>the installation of IPMC entries in hardware<br>is also determined by free entries being<br>available several hardware tables.<br>Also, on ERS 5510 platforms, the available<br>number of IPMC forwarding entries is 240.<br>Note: ERS 5510 units cannot participate in<br>PIM-SM due to hardware limitations. |  |
| Allow-flood IGMP multicast addresses  | The maximum number of allow-flood<br>multicast entries is determined by the<br>number of VLANs on the device. Each entry<br>in the allow-flood table applies to each<br>current VLAN; for example, if 1 entry exists                                                                                                    |  |

| Feature | Maximum number supported                                                                                                    |
|---------|----------------------------------------------------------------------------------------------------|
|         | in the allow-flood table and 5 VLANs are<br>configured, then there are 5 entries<br>programmed in hardware. Currently, the<br>hardware limit is 4096. Note: You should not<br>exceed this limit.<br>The limit for the maximum number of allow-<br>flood addresses is 128 (1 VLAN). |

## Avaya Ethernet Routing Switch 5520 phone dongle

The part number for the Avaya Ethernet Routing Switch 5520 (5520-24T/48T-PWR) universal phone dongle is DY4311046.

## Additional information for the software feature license file

When you create a license file to enable licensed features on an Avaya Ethernet Routing Switch 5000 Series switch with the Avaya Electronic Licensing Portal, you must specify a file name. Follow the instructions on the License Certificate within the License Kit, or for more information, see *Avaya Ethernet Routing Switch 5000 Series Fundamentals, NN47200-104*.

You must use the following rules when you generate and name the file:

- A maximum of 63 alphanumeric characters
- Lower case only
- No spaces or special characters allowed
- Underscore (\_) is allowed
- The dot (.) and three-character file extension are required

File name example, abcdefghijk\_1234567890.lic.

The format of the file that you upload to the license generation tool, and that contains the list of MAC addresses, must be as follows:

- ASCII file format
- One MAC address per line
- No other characters, spaces, or special characters allowed
- MAC must be in hexadecimal, capitalized format, with each pair of characters separated by colon; for example, XX:XX:XX:XX:XX:XX

- The file must contain the correct MAC addresses. Any incorrect MAC addresses will result in the licensed features not working on designated units.
- The number of MAC addresses must not exceed the number of MAC addresses allowed for the License Authorization Code entered for a particular file. For example:
  - AL1016001 = 2 MAC addresses (1 stack/standalone unit)
  - AL1016002 = 20 MAC addresses (10 stacks/standalone units)
  - AL1016003 = 100 MAC addresses (50 stacks/standalone units)
  - AL1016004 = 200 MAC addresses (100 stacks/standalone units)

## Supported standards, MIBs, and RFCs

This section lists the standards, MIBs, and RFCs supported by the Avaya Ethernet Routing Switch 5000 Series.

#### **Standards**

The following IEEE Standards contain information that applies to the Avaya Ethernet Routing Switch 5000 Series:

- IEEE 802.1D (Standard for Spanning Tree Protocol)
- IEEE 802.1p (Prioritizing)
- IEEE 802.1Q (VLAN Tagging)
- IEEE 802.1X (EAPOL)
- IEEE 802.1ab (Link Layer Discovery Protocol)
- IEEE 802.3 (Ethernet)
- IEEE 802.3u (Fast Ethernet)
- IEEE 802.3x (Flow Control)
- IEEE 802.3z (Gigabit Ethernet)
- IEEE 802.3ab (Gigabit Ethernet over Copper)
- IEEE 802.3ad (Link Aggregation)

## RFCs

For more information about networking concepts, protocols, and topologies, consult the following RFCs:

- RFC 768 (UDP)
- RFC 791 (IP)
- RFC 792 (ICMP)
- RFC 793 (TCP)
- RFC 826 (ARP)
- RFC 854 (Telnet)
- RFC 894 (IP over Ethernet)
- RFC 951 (BootP)
- RFC 1112 (IGMPv1)
- RFC 1157 (SNMP)
- RFC 1213 (MIB-II)
- RFC 1271 (RMON)
- RFC 1350 (TFTP)
- RFC 1493 (Bridge MIB)
- RFC 1757 (RMON)
- RFC 1945 (HTTP v1.0)
- RFC 2131 (DHCP)
- RFC 2236 (IGMPv2)
- RFC 2362 (PIM-SM)
- RFC 2665 (Ethernet MIB)
- RFC 2674 (Q-BRIDGE-MIB)
- RFC 2737 (Entity MIBv2)
- RFC 2819 (RMON MIB)
- RFC 2863 (Interfaces Group MIB)
- RFC 2865 (RADIUS)
- RFC 3410 (SNMPv3)
- RFC 3411 (SNMP Frameworks)
- RFC 3412 (SNMP Message Processing)

- RFC 3413 (SNMPv3 Applications)
- RFC 3414 (SNMPv3 USM)
- RFC 3415 (SNMPv3 VACM)
- RFC 3576 (Dynamic Authorization Extensions to Remote Authentication Dial In User Service)

The following table lists IPv6 specific RFCs.

| Standard | Description                                               | Compliance                                      |
|----------|-----------------------------------------------------------|-------------------------------------------------|
| RFC 1886 | DNS Extensions to support IPv6                            | Supported                                       |
| RFC 1981 | Path MTU Discovery for IPv6                               | Supported                                       |
| RFC 2460 | Internet Protocol v6 (IPv6)<br>Specification              | Supported                                       |
| RFC 2461 | Neighbor Discovery for IPv6                               | Supported                                       |
| RFC 2462 | IPv6 Stateless Address<br>Auto-configuration              | Auto-configuration of link local addresses only |
| RFC 2464 | Transmission of IPv6<br>Packets over Ethernet<br>Networks | Supported                                       |
| RFC 3162 | RADIUS and IPv6                                           | Supported                                       |
| RFC 3315 | DHCPv6                                                    | Support for IPv6 DHCP<br>Relay                  |
| RFC 4007 | Scoped Address<br>Architecture                            | Supported                                       |
| RFC 4022 | Management Information<br>Base for TCP                    | Mostly supported                                |
| RFC 4113 | Management Information<br>Base for UDP                    | Mostly supported                                |
| RFC 4193 | Unique Local IPv6 Unicast<br>Addresses                    | Not supported                                   |
| RFC 4213 | Transition Mechanisms for IPv6 Hosts and Routers          | Supports dual stack and configured tunnels      |
| RFC 4291 | IPv6 Addressing<br>Architecture                           | Support earlier version of RFC (3513)           |
| RFC 4293 | Management Information<br>Base for IP                     | Mostly supported                                |
| RFC 4301 | Security Architecture for the Internet Protocol           | Not supported                                   |

| Standard | Description                                   | Compliance                            |
|----------|-----------------------------------------------|---------------------------------------|
| RFC 4443 | Internet Control Message<br>Protocol (ICMPv6) | Support earlier version of RFC (2463) |

## **Chapter 4: Resolved issues**

The following table lists the issues resolved in the current software release.

| Change Request<br>Number | Description                                                                                                 |
|--------------------------|----------------------------------------------------------------------------------------------------|
| Q01219391                | MAC Address table does not age out all MAC sources learned after the aging time has expired.                |
| Q01470123                | Passive static device behind a phone displayed as unknown after switch reboot.                              |
| Q01470123-01             | Passive static device behind a phone displayed as unknown after switch reboot.                              |
| Q01728560                | ADAC port configuration types not defined in manual.                                                        |
| Q01775378                | Error message when disabling spanning tree learning.                                                        |
| Q01859874                | Typed commands should not be sent remotely when log level is serious or critical.                           |
| Q01860782                | A message is needed to confirm the successful upload of an ASCII configuration to USB with the PUSH button. |
| Q01862906                | The Time Domain Reflectometer in the JDM displays an incorrect message for the Pin Short cable error.       |
| Q01863512                | MAC security Lifetime setting cannot be modified from the JDM.                                              |
| Q01865091                | MAC authorized clients are not reauthorized after a former base unit reenters the stack.                    |
| Q01895467                | Some LLDP commands fail when configuring a device with an ASCII configuration file.                         |
| Q01895723                | Metric for external routes jumps to 127174722 when a dummy vlink is created and deleted.                    |
| Q01906362                | An NEAP client can change ports without a link down or age out timer event.                                 |
| Q01909890                | QoS-IGMP problems with known and unknown multicast options on 56xx ports.                                   |
| Q01901336                | Multicast traffic not forwarded through non-local static routes.                                            |
| Q01923408-02             | Management VLAN IP address should always be used in relation to RADIUS.                                     |
| Q01927698                | PIM interfaces become disabled on a device.                                                                 |

| Change Request<br>Number | Description                                                                                                    |  |
|--------------------------|----------------------------------------------------------------------------------------------------|--|
| Q01938607                | Incorrect error message displayed during software download from an unreachable server.                                                                                                    |  |
| Q01942783                | Restoring a device with an ASCII configuration file fails when Layer 3 settings are present.                                                                                                    |  |
| Q01943527                | Inconsistency between IPv4 and IPv6 in binary configuration file.                                                                                                    |  |
| Q01945909                | Some ARP, OSPF, or VRRP packets are unexpectedly mirrored when using XrxYtx mirroring mode and the monitored port is in the Management VLAN or in SMLT VLANs.                                                                                                    |  |
| Q01946214                | MAC addresses are lost when a base unit fails.                                                                                                    |  |
| Q01946284                | LLDP-Med does not work in certain circumstances                                                                                                    |  |
| Q01947050                | ADAC system message logged after a stack is reset.                                                                                                    |  |
| Q01948343                | On a pure 56xx stack, port mirroring mode XrxYtx multiplies unicast traffic on port Y in certain scenarios.                                                                                                    |  |
| Q01950071                | VLACP enabling does not work in some circumstances.                                                                                                    |  |
| Q01950147                | The EAP-TLS or PEAP-MsChapV2 clients could be unexpectedly transitioned to the EAP Held state on a multihost enabled port.                                                                                                    |  |
| Q01950311                | Voice traffic is blocked on a non-base unit when ARP inspection is enabled on a VoIP VLAN.                                                                                                    |  |
| Q01951600                | Error performing MIB walk on 5632.                                                                                                    |  |
| Q01954041                | LLDP Med-Network-Policies Voice Tagging command issue.                                                                                                    |  |
| Q01955272                | PIM OIF may not get installed on IR.                                                                                                    |  |
| Q01956922                | Continuous IPv6 ping out stops working after 2147 ICMPv6 messages.                                                                                                    |  |
| Q01978465                | Telnet session hangs on ERS 5510-48T during an ASCII configuration download.                                                                                                    |  |
| Q02005019                | ACG will fail when ports are added to VLANs if an STG was created, VLANs were added, the STG enabled and then ports added to VLANs (configuration control flexible and 1 port in 2 different VLANs).                                                                                                    |  |
| Q02020938                | After booting to default setttings the syslog will display the message <b>ASCII</b><br><b>failed at line 1</b> . This can be ignored. This only happens after a boot<br>to default settings and not during a normal operation or reset of the switch.<br>This does not affect subsequent ASCII downloads. The successful application<br>of configurations can be confirmed using the <b>show logging</b> command. The<br>bogus message will be the first in chronological order. |  |

## **Chapter 5: Known issues and limitations**

Use the information in this section to learn more about known issues and limitations. Where appropriate, use the workarounds provided.

#### **Navigation**

- Known issues on page 37
- Trap restoration and reconfiguration after upgrade to Release 6.2 on page 46
- Preventing a loop during upgrade of a large network on page 49
- Ethernet Routing Switch 5000 Series considerations on page 49
- SFPs that cannot reside in neighboring slots in the ERS 5530-24TFD on page 51
- <u>VLACP issue</u> on page 52
- Port or ifIndex offset issue on page 52
- <u>Filter resource consumption</u> on page 52
- <u>QoS Interface Security Application</u> on page 55

### **Known issues**

See the following table for a list of known anomalies for the Avaya Ethernet Routing Switch 5000 Series release 6.2.

#### Table 5: Known issues

| Change Request number | Description                                                                                                    |
|-----------------------|----------------------------------------------------------------------------------------------------|
| Q01319058             | In an NSNA setup, you may experience temporary loss of NSNA<br>functionality when UDP forwarding has approached maximum<br>capacity. Workaround: Configure a filter on the port that connects to<br>the SNAS (or depending on your configuration, on the port connected<br>to the switch that, in turn, connects to the SNAS) to isolate NSNA SSCP<br>traffic received by the CPU.<br>Use the following CLI commands to configure a filter:<br>qos ip-element <element_id> src-ip<br/><ip_address mask=""><br/>qos classifier <value> set-id <value> element-<br/>type ip element-id <value></value></value></value></ip_address></element_id> |

| Change Request number | Description                                                                                                    |
|-----------------------|----------------------------------------------------------------------------------------------------|
|                       | <pre>qos policy <value> port <port_list> clfr-type class clfr-id <value> in-profile-action <action_id> prec <value></value></action_id></value></port_list></value></pre>                                                                                                    |
| Q01893906             | PIM will not function properly if the sender stops traffic and the SDR and DDR are on the same device.                                                                                                    |
| Q01918300             | VRRP may intermittently bounce when multiple protocols are configured on upstream routers with traffic and large routing updates.                                                                                                    |
| Q01925597             | Inconsistent display of pluggable modules in BigWave Stacks.                                                                                                    |
| Q01943946             | It may take more time than usual for traffic to re-converge<br>(approximately 10 seconds) if a stack from the core is rebooted in a<br>highly scaled SMLT configuration (100 VLANs).                                                                                                    |
| Q01945335             | Port mirroring mode XrxYtx on a 56XX device does not mirror broadcast, multicast and unknown unicast traffic if the X and Y mirrored ports are in different MLTs.                                                                                                    |
| Q01979384-01          | HTTP connections are not displayed by the <b>show ipv6 tcp connection</b> command.                                                                                                    |
| Q01992383             | PM Unicast doubled on monitor - hybrid stack, using xRx Or/And yTx. modes.                                                                                                    |
| Q01997912             | The <b>show ip ospf neighbor detail</b> command that provides detailed information for OSPF LSDB should not be run when the terminal length is set to 0.                                                                                                    |
| Q02001870             | A non-PoE phone may display as Unknown and need to be rebooted after a stack is rebooted.                                                                                                    |
| Q02004055             | There is currently no command to disable the metric and route-<br>type options for the route-map <route_name> match<br/>command and no command to disable the ip preference,<br/>metric, and metric-type options for the route-map<br/><route_name> set command.</route_name></route_name> |
| Q02007132             | When the maximum of 10 DHCP clients are bound by IP Source Guard<br>on MLT/LACP ports, if those ports go down, several IPSG binding table<br>full messages will be logged. This is an incorrect behavior.                                                                                  |
| Q02009524             | On a stack with 55xx units with all QoS filters or masks used, when ADAC tries to use another QoS mask / filter (unavailable because of exhausted resources), the system displays a <b>commitFailed 1</b> message. The correct message is displayed for a 56xx or 55xx standalone device.  |
| Q02009977-01          | Specifying a range of ports for non-base units using the <b>poe poe</b> - <b>shutdown port X</b> command may cause IP Phones connected to those ports to remain powered on in some stack configurations.                                                                                   |

| Change Request number                                                                                                    | Description                                                                                                    |
|----------------------------------------------------------------------------------------------------|----------------------------------------------------------------------------------------------------|
| Q02010212-01                                                                                                    | Wait twice the configured MAC aging time after swapping two PCs behind 2 phones in an NSNA solution before plugging the PCs back in behind the phones.                                                                                                    |
| Q02012264-01                                                                                                    | After the reboot of a non-base unit in a stack of 2 with NSNA enabled, port 1/1 may shut down. Re-enable the port manually should this situation occur.                                                                                                    |
| Q02014299                                                                                                    | IPv6 traffic not destined for the switch or stack will not be processed<br>by ERS 5500 Series units and therefore IPv6 neighbor cache entries<br>will not be created for the devices exchanging traffic. This behavior is<br>different on ERS 5600 Series units where entries are created if traffic<br>passes them. In either instance the actual flow of IPv6 traffic is not<br>influenced, just the contents of the neighbor cache.                      |
| Q02015511                                                                                                    | If the UBP set is configured and the QoS agent is disabled when an EAP / Non EAP user authenticates, several log messages displaying <b>QoS support is currently disabled</b> will be produced.                                                                                                    |
| Q02016370-01                                                                                                    | If a PC is moved from behind a phone to another port or behind another<br>phone, the PC won't age out on the old port after the aging time<br>configuration in NSNA Fail Open. A new PC in the old port may not be<br>able to authenticate unless the phone is rebooted. Workaround:<br>Remove the PC from phone 1 and wait twice the configured aging time.<br>Move the PC to the new port or phone. This ensures the ageout timer<br>works as configured. |
| Q02016405                                                                                                    | Can't see MAC add table for MLT ports after removing 55xx from a hybrid stack.                                                                                                    |
| Q02024644                                                                                                    | The MAC security learning ports and security lists will present a display issue on 56xx units after upgrading to Release 6.1.                                                                                                    |
| Q02029127 Commands may not be saved in the same format between versions of an ACG file. These format differences do not af overall functionality of the stored commands. Some configuranagement software may identify this as a change in con but it is only a change in the manner in which the command in the file. |                                                                                                    |
| Q02050773OSPF: Even though two LSA packets are sent (one with u<br>destination address and one with multicast destination IP) of<br>ACK transmitted packet appears in the interface statistics                                                                                                    |                                                                                                    |
| Q02056133-02                                                                                                    | EDM: to enable or disable EDM access use ACLI commands web-<br>server enable or web-server disable.                                                                                                    |
| Q02059066                                                                                                    | STP is re-enabled when moving SMLT ports from 1 STG to another.                                                                                                    |
| Q02059865-01                                                                                                    | STACK: EDM supports both Firefox and Internet Explorer; however,<br>Firefox currently responds faster. There is an initial delay of 2 to 3<br>minutes when you use Internet Explorer.                                                                                                    |

| Change Request number | Description                                                                                                    |
|-----------------------|----------------------------------------------------------------------------------------------------|
| Q02060814             | Stacking: When you copy a binary configuration to an TFTP server,<br>you may receive an Intra-stack communication<br>failure message. This does NOT indicate a stack failure; it<br>indicates that the command failed. WORKAROUND: If you receive the<br>intra-stack communication failure message, execute<br>the copy binary command until it succeeds.                                                                                                    |
| Q02065172             | STACKING, NSNA: In a stack with a large number of NSNA-enabled<br>ports, a great deal of inter-unit messaging related to NSNA filter<br>installation occurs at start-up. In some circumstances, processing of<br>these messages may be delayed long enough for the message<br>originator (typically the base unit) to consider the messages lost and<br>an error to have occurred. However, message processing on the non-<br>base units may have completed successfully after a minimal delay,<br>allowing NSNA configuration to successfully complete. In this case,<br>errors included in the system log may not signify actual configuration<br>errors. If you receive error messages but suspect that NSNA<br>configuration is complete, examine the NSNA-enabled ports to<br>determine whether they correctly configured. If you find discrepancies,<br>disable and re-enable NSNA. |
| Q02068702             | In the SMLT network, loop may be temporarily introduced on LACP-<br>over-SMLT port. In order to prevent loop from happening it is required<br>to configure all LACP-over-SMLT port in "Lacp Advance mode". Under<br>this mode, LACP port stays in Blocking mode until it receives the first<br>LACP PDU from its partner port. In 6.2 release, it is the user's<br>responsibility to put all LAC-over-SMLT ports in "Lacp Advance<br>Mode.                                                                                                    |
| Q02077709             | Do not see the ability to set Forced Stack Mode via the EDM interface.                                                                                                    |
| Q02085548             | SFPs: To ensure a proper match of the remote side, before you install<br>an SFP set shared ports to auto-negotiate.<br>Refer to ACLI: default speed and default duplex                                                                                                    |
| Q02087588             | IPv6 Tunnel over IPv4 operational status is determined by combination<br>of IPv6, IPv4 forwarding, and VLAN status. The IPv6 tunnel operational<br>status is ACTIVE if IPv6, IPv4 forwarding is enabled and the VLAN<br>status to which source IPv4 tunnel end point is UP (i.e. at least one<br>port on VLAN is connected). Operational status ACTIVE does not<br>indicate the liveliness or reachability of IPV4 remote tunnel end point.                                                                                                    |
| Q02089575             | Supported capabilities in Ethernet Routing Switch 5000 Series switches, the maximum supported PIM-SM entries should state up to 492 for 55xx Switches and up to 992 for 56xx Switches - not 500 and 1000.                                                                                                    |
| Q02090303             | EDM LLDP Port MED: When you insert a Local Policy, select either Voice or Voice policies. It is not recommended to select both options for the same Local Policy insertion.                                                                                                    |

| Change Request number                                                                                                    | Description                                                                                                    |
|----------------------------------------------------------------------------------------------------|----------------------------------------------------------------------------------------------------|
| Q02091856                                                                                                    | SLPP: In a stack of 5 or more units that runs a complex configuration, for example, SMLT, LACP, SLPP, or OSPF, SLPP can fail to detect and prevent loops due to inadequate system resources. SLPP PDUs are not treated as high priority packets and are not processed on time. This does not happen on SLPP ports on base units.                         |
| Q02092550                                                                                                    | TDR: Run TDR tests only for ports with Link Status UP.                                                                                                    |
| Q02092802                                                                                                    | DEMO LICENSE: If you use a Demo License and you remove the Demo License, you must reboot the stack.                                                                                                    |
| Q02099762                                                                                                    | show running-config defaults<br>When you execute the show running-config defaults or show running-<br>config default specific commands the system may take up to 4 minutes<br>to return results, depending on the complexity of the system: for<br>example, an 8-high stack fully configured. This is considered normal<br>behavior.                     |
| Q02105783-01                                                                                                    | The old RSTP Traps command is hidden (this means is not displayed<br>when question mark is given and the command is not autocompleted<br>when hitting TAB). Use the new commands found under 'snmp-server<br>notification-control'. You can obtain a list of the current notification<br>traps available using 'show snmp-server notification-control'.  |
| Q02111347-02                                                                                                    | EDM: 'Unresponsive script' warning appears in Firefox when hiding non-editable columns in 'EAPOL Multiple Port Config' section.                                                                                                    |
| Q02114855                                                                                                    | STACKING: After you reboot a non base unit in a stack, some logs can<br>appear in the output for the show logging command. The log messages<br>are generated by stack port state changes and you can disregard them.<br>Example: Link Down Trap for Unit/Port: 0/Cascade.                                                                                |
| Q02115658                                                                                                    | IPv6 DHCP Relay: IPv6 DHCP Relay does not support Remote ID parameter (RFC 4649) in this release.                                                                                                    |
| Q02117565 EDM, RATE LIMITING: Multiple port configuration for Rate I<br>may not work properly; the change allow rate of broadcast or<br>may produce an incorrect result. WORKAROUND: Use ACL<br>configure Rate Limiting. |                                                                                                    |
| Q02121563                                                                                                    | In Lossless mode, when oversubscription exceeds 10 ports to 1 port, ingress ports must be spread across groups of 24 ports.                                                                                                    |
| Q02121817-01                                                                                                    | Energy Saver: When energy saver is activated or deactivated, the link<br>on a port briefly transitions. This causes some devices to re-acquire<br>connectivity. For copper uplink ports or critical devices, it is<br>recommended to disable energy saver at the port level.                                                                             |
| Q02121827-01                                                                                                    | EAP authentication will be restarted on copper ports when Energy<br>Saver transitions to active or inactive state. This occurs because<br>Energy Saver is clearing the MAC address on the EAP client port when<br>transitioning to the active or inactive state. EAP fiber port status does<br>not change when Energy Saver is activated or deactivated. |

| Change Request number | Description                                                                                                    |
|-----------------------|----------------------------------------------------------------------------------------------------|
| Q02121828-01          | NEAP authentication is restarted on copper ports when Energy Saver<br>transitions to active or inactive state. This occurs because Energy<br>Saver transition clears the MAC address on the NEAP client port.<br>NEAP fiber ports EAP status does not change when Energy Saver is<br>activated or deactivated                                        |
| Q02122362             | EDM: In this release EDM does not show syslog message severity.<br>WORKAROUND: Instead, this information can be gathered using<br>remote logging or CLI.                                                                                                    |
| Q02123917             | PORT MIRRORING: Port mirroring will mirror pruned multicast streams to the monitor port. However, the streams are not actually sent to the device because they are pruned.                                                                                                    |
| Q02125240             | EDM, Multiple Port Selection: EDM can delete up to a maximum of 120 ports when you use multiple port selection. If you select more than 120 ports, some of the ports may not disabled.                                                                                                    |
| Q02126101             | NSNA: When you use an NSNA configuration on multiple units from a stack, after boot some NSNA errors may be present in the logs. NSNA will work as expected even if these errors are present.                                                                                                    |
| Q02127471             | EDM, DOWNLOAD: If you use EDM to perform a download without reset you may not be able to execute commands in ACLI for up to 10 minutes.                                                                                                    |
| Q02127479             | EDM, DOWNLOAD: If you use the dnldImgIfNewer option in EDM to download a software image, when the image matches the current image on the switch the system displays an error message. Example: Error. commitFailed.                                                                                                    |
| Q02128827             | STACK: When you reset an entire stack, if all units reboot except the Base Unit, perform a manual reset of the base unit.                                                                                                    |
| Q02129106             | EDM: You cannot view and configure 802.1ab Dot1 settings for Local<br>Protocol Vlan and Local Vlan Name using EDM. WORKAROUND: Use<br>ACLI to view and configure 802.1ab Dot1 settings for Local Protocol<br>VLAN and Local VLAN name                                                                                                    |
| Q02130384-01          | Upgrade: All trap notifications are enabled after you upgrade to R6.2.0 software, regardless whether you disabled them prior to the upgrade. For procedures to restore trap functionality, see <u>Trap restoration and</u> reconfiguration after upgrade to Release 6.2 on page 46.                                                                  |
| Q02131292             | ROUTING, DEFAULT GATEWAY: If you enable and disable routing globally on the management VLAN the default gateway may not work. In R6.2 you can configure the switch with default gateway (using the command <b>ip default-gateway </b> < <b>next-hop</b> > or default route (using the command <b>ip route </b> 0.0.0.0.0.0.0.0 < <b>next-hop</b> >). |

| Change Request number   | Description                                                                                                    |
|-------------------------|----------------------------------------------------------------------------------------------------|
|                         | When IP Routing is disabled (Layer 2 mode) on the switch, the default<br>gateway serves as the default route, that is the default gateway shown<br>by the <b>show</b> ip command.<br>When IP Routing is enabled (Layer 3 mode) on the switch, the default<br>route specified is used, that is the 0.0.0.0 route shown by the <b>show</b><br>ip route command.<br>You can enter up to 4 static routes, management static routes, to be<br>used for management traffic only. These routes are used in software<br>routing only and do not affect pure data plane traffic.<br>SOLUTION: You must enable routing on the management VLAN to<br>activate management static routes which you can use for separation<br>of management and data traffic.                                                                                                    |
| Q02131637               | PoE: After a stack reboot an IP Phone 1120E powered by PoE may<br>not receive an IP address through DHCP. WORKAROUND: Restart<br>PoE on the interface.                                                                                                    |
| Q02131677               | LLDP MED NETWORK POLICIES: You cannot assign custom DSCP values to Avaya 1120E IP Deskphones using LLDP MED network policies.                                                                                                    |
| Q02131749               | Lossless Mode: Lossless activates in oversubscription scenarios even<br>if rate-limiting is applied to certain ingress streams and slowing them<br>is not necessary. Lossless gives fair access to bandwidth, meaning<br>that if you have 3 ingress streams of 100% line rate competing on 1<br>egress port, lossless will slow down the sender transmit rates to a<br>33-33-33 percentage, and it does this by sending pause frames. If you<br>have 2 streams coming in at 100% and a third at 20%, lossless will not<br>interfere with this stream, the egress percentages will be 40-40-20. If<br>the third stream transmit rate exceeds 33%, lossless will begin to apply<br>to it as well. In this situation, if applying a meter to this stream, limiting<br>it at under 33%, lossless doesn't activate and doesn't interfere.<br>However, if the third stream is either broadcast or multicast traffic and<br>a rate-limiting setting is applied instead of a meter, lossless will activate<br>- it will send pause frames to the sender. The egress rate of the stream<br>is not affected, it will be the one imposed by the rate-limiting setting,<br>but the transmit rate will vary because of the pause frames. |
| Q02132058,<br>Q02118271 | EDM: If you use more than 2 EDM sessions concurrently you may receive Request timed out messages and may not be able to open EDM sessions. WORKAROUND: Use the COM EDM plug-in for your product.                                                                                                    |
| Q02132100               | EDM: When you close and reopen a menu using embedded EDM, for<br>example MSTP when the switch is in MSTP mode, your internet<br>browser can become unresponsive for 25-35 seconds. However, the<br>browser recovers. This does not occur when you use COM with the<br>associated EDM plug-in (Offbox).                                                                                                    |

| Change Request<br>number | Description                                                                                                    |
|--------------------------|----------------------------------------------------------------------------------------------------|
| Q02133290                | UPGRADE: A temporary loop can occur in a large network during upgrade. WORKAROUND: Use the procedure in <u>Preventing a loop</u> during upgrade of a large network on page 49.                                                                                                    |
| Q02136898                | It is recommended that you use SNMPv3 to achieve security, instead of using SNMPv1 and/or SNMPv2c with community strings.                                                                                                    |
| Q02140511-01             | RADIUS, RADIUS reachability: If you use the "radius reachability use-<br>radius", the switch sends reachability requests with the<br>username 'avaya' and a blank password. Because the Avaya ignition<br>server does not allow accounts to be created with a blank password,<br>the ignition server will log intrusion events when the dummy requests<br>are regularly sent from the switch. WORKAROUND: Use ICMP<br>reachability for ignition server reachability. |
| Q02144010                | 802.1ab MED: Both LLDP MED and ADAC policies are supported on<br>the same port. If both types of policies are created on the same port<br>and you delete the LLDP policy you created, then the ADAC policy is<br>also deleted.                                                                                                    |
| Q02144889                | Lossless Mode: In Lossless buffering mode, if you use ingress traffic with queue 1 + ingress traffic with queue 2, and the egress port is on a different asic from ingress ports, QoS queue shaper may limit the bandwidth for queue 1 under the min-rate and egress traffic may be under the expected rates.                                                                                                    |
| Q02145350                | EDM, LLDP TLV: To disable LLDP TLVs using multiple port configuration you must execute the following additional steps:                                                                                                    |
|                          | 1. Double-click TLVsTxEnable.                                                                                                    |
|                          | 2. Make a selection.                                                                                                    |
|                          | 3. Click OK.                                                                                                    |
|                          | 4. Double-click TLVsTXEnable.                                                                                                    |
|                          | 5. Uncheck the selection made in step 2.                                                                                                    |
|                          | 6. Click OK.                                                                                                    |
|                          | 7. Apply the selection to multiple ports to disable the LLDP TLVs.                                                                                                    |
| Q02147075                | IPv6 Static Routes: In an IPV6 setup where static and backup static routes exist, if you disable the IPv6 routing on a neighbor next-hop router, the active route will remain active until ARP for the next-hop expires or until a neighbor solicit message is forced (ping, clear neighbor, clear neighbor mac address) or until you execute shutdown/ noshutdown on the respective interface.                                                                      |
| Q02149708                | Energy Saver: You must not select fiber ports when you use the<br>Multiple Port Configuration menu to enable Energy Saver on a range<br>of ports.                                                                                                    |

| Change Request number | Description                                                                                                    |
|-----------------------|----------------------------------------------------------------------------------------------------|
| Q02149996             | EDM, MSTP: If your environment contains a large number of stacks<br>and a large number of ports and you click between the CIST Port, MSTI<br>Bridges, and MSTI Port tabs, the system may display the Unresponsive<br>script dialog because you have initiated a large data retrieval.                                                                                                    |
| Q02150634             | AUR/DAUR: The reboot process can take approximately 3 minutes to complete, after which the normal CLI commands will display the AUR status.                                                                                                    |
| Q02151530             | AUR, LICENSING: After you perform automatic unit replacement<br>(AUR) of a base unit, if the MAC address of the new unit introduced<br>into the stack was not part of the original license, then, when you reboot<br>the stack and execute the ACLI command <b>show license all</b> , the<br>output displays that 0 licenses are present. WORKAROUND: Licenses<br>will be operational, or can be enabled, and you can verify the license<br>state using the following ACLI commands:                                     |
|                       | • <b>show license all verbose</b> to check whether any bit is set in the License Vector in Use data                                                                                                    |
|                       | • <b>show sys-info</b> : the Operational license field shows the current license state                                                                                                    |
|                       | • <b>show system verbose</b> : Operational license field shows the current license state                                                                                                    |
| Q02153392             | The console could lock for up to 10 minutes if ACG is copied to the USB port after it was toggled (disabled and enabled) in a short period of time.                                                                                                    |
| Q02154994             | QoS, MIXED STACK: In a mixed stack environment with Trusted ports<br>present on ERS 56XX units, transitioning from a QoS-disabled mode<br>to a QoS-enabled mode may leave some Trusted ports on the 56XX<br>units in the QoS-disabled state due to a temporarily incorrect resource<br>requirements calculation.<br>WORKAROUND: If trusted ports on 56XX units in a mixed stack remain<br>in the QoS-disabled state, manually reassign the those ports to the<br>appropriate Trusted interface group.                    |
| Q02156580             | AUR: If you replace an ERS 56XX unit in a stack that uses AUR you<br>must set the stack operation mode for the new unit before you<br>introduce it to the stack.<br>Hybrid stack<br>After you set the replacement unit to default, at ACLI Global<br>Configuration mode prompt enter the following commands<br>stack oper-mode hybrid<br>save config<br>Pure stack<br>After you reset the replacement unit to default, at ACLI Global<br>Configuration mode prompt enter the following commands:<br>stack oper-mode pure |

| Change Request<br>number | Description                                                                                                    |
|--------------------------|----------------------------------------------------------------------------------------------------|
|                          | save config                                                                                                    |
| Q02156687                | EAP, IP ROUTING: If you globally enabled EAP but disabled EAP on a specific port and traffic is dropped on that port, enable IP Routing.                                                                                                    |
| Q02156864                | SLPP: In a stack of 5 or more units that runs a complex configuration, for example, SMLT, LACP, SLPP, or OSPF, SLPP can fail to detect and prevent loops due to inadequate system resources. SLPP PDUs are not treated as high priority packets and are not processed on time. This does not happen on SLPP ports on the base unit. |

# Trap restoration and reconfiguration after upgrade to Release 6.2

Use the procedures in this section to restore and reconfigure trap functionality after you upgrade to Release 6.2 software. You can reconfigure trap notification, using either EDM or ACLI.

### **Restoring trap notification functionality using ACLI**

#### About this task

Use the following procedure to restore trap notification functionality using ACLI:

#### Procedure

Use the following ACLI command to remove traps created using R6.1 and before: no snmp-server host X.Y.Z.T `community name'

### **Reconfiguring traps using EDM**

#### About this task

Use the following procedure to reconfigure traps using EDM:

#### Procedure

- 1. From the navigation tree, click **Edit**.
- 2. From the Edit tree, click **Snmp Server**.

- 3. In the work area, select the **Community** tab.
- 4. Create a community string you must specify the Notify View name.
- 5. In the work area, select the **Host** tab to create an SNMP host use the community you created in the previous step.
- 6. On the **Host** tab, use the **Notification** button to activate or deactivate individual traps.
- 7. In the work area, select the **Notification Control** tab to activate or deactivate individual traps per device.

## Reconfiguring traps using ACLI with v1 host example, password security enabled

#### About this task

Use the following procedure to reconfigure traps using ACLI - v1 host example with password security enabled:

#### Procedure

1. To create a community, from the Global Configuration prompt, enter the following command:

snmp-server community notify-view nncli

Enter community string: CommunityName

Enter community string: CommunityName

2. To create an SNMP host using the community you created in the previous step, from the Global Configuration prompt enter the following command: snmp-server host 10.100.68.3 port 162 v1 CommunityName filter TestFilter.

## Reconfiguring traps using ACLI with v1 host example, password security disabled

#### About this task

Use the following procedure to reconfigure traps using ACLI - v1 host example with password security disabled:

#### Procedure

- To create an SNMP community, from the Global Configuration prompt, enter the following command: snmp-server community CommunityName notifyview nncli.
- 2. To create an SNMP host using the community you created in the previous step, from the Global Configuration prompt enter the following command: snmp-server host 10.100.68.3 port 162 v1 CommunityName filter TestFilter.

## Setting the Notification Type per receiver using ACLI

#### About this task

Use the following procedure to set the Notification Type per receiver using ACLI.

#### Procedure

- 1. From the Global Configuration prompt, enter the following command: snmp- server notify-filter TestFilter +org.
- 2. From the Global Configuration prompt, enter the following command: snmp- server notify-filter TestFilter -linkDown.
- 3. From the Global Configuration prompt, enter the following command: snmp- server notify-filter TestFilter -linkUp.

## Displaying Notification Types associated with the notify filter using ACLI

#### About this task

Use the following procedure to display the Notification Types associated with the notify filter using ACLI.

#### Procedure

From the Global Configuration prompt, enter the following command: show snmpserver notification notify filter

### Enabling or disabling the Notification Type per device using ACLI

#### About this task

Use the following procedure to enable or disable the Notification Type per device using ACLI.

#### Procedure

- 1. From the Global configuration prompt, enter the following command: no snmpserver notification-control linkDown.
- 2. From the global Configuration prompt, enter the following command: no snmpserver notification-control linkUp.

## Preventing a loop during upgrade of a large network

#### About this task

Use the following procedure to prevent a temporary loop during upgrade of a large network.

#### Procedure

- 1. Shut down LAC/SMLT ports on system A.
- 2. Download the new software image to system A.
- 3. Enable LAC/SMLT ports on system A.
- 4. Shut down LAC/SMLT ports on system B.
- 5. Download the new software image to system B.
- 6. Enable LAC/SMLT ports on system B.

## **Ethernet Routing Switch 5000 Series considerations**

The following table lists known Ethernet Routing Switch 5000 Series considerations:

| ltem | Description                                                                                                    |
|------|----------------------------------------------------------------------------------------------------|
| 1    | Some terminal programs can cause the Console Interface to crash if you enter<br>a RADIUS secret containing the character "k". The issue has been reproduced<br>using Tera Term Pro (version 2.3), as well as Minicom (version 2.1) on a Linux<br>system.                                                                                                    |
| 2    | Avaya recommends that you avoid using MAC security on a trunk (MLT).                                                                                                    |
| 3    | Failed attempts to log in (using TACACS+ authentication and accounting) are not stored in the accounting file.                                                                                                    |
| 4    | When switches are in MSTP mode and connected using a trunk (MLT), and at least one MSTI is configured, the switch can return an incorrect STPG root if you change the mode to STPG and reset the switches.                                                                                                    |
| 5    | When you use the JDM/Web to configure and add VLAN ports to an STG other than the default STG, STG membership of the port may change. In that case, the new STG participation of that port will be disabled.<br>WORKAROUND: Enable participation of the ports in the new STG after you enable the STG.                                                                                                    |
| 6    | On the 5530-24TFD, the following (NT-OCP) SFPs cannot be inserted side by side (that is, in neighboring slots) because of the SFP size. For a list of SFPs, see <u>SFPs that cannot reside in neighboring slots in the ERS 5530-24TFD</u> on page 51.                                                                                                    |
| 7    | While downloading the image file, you may receive the following error message:<br>"Error reading image file."<br>WORKAROUND: Typically, this issue can be resolved by simply restarting the<br>image download. If this does not resolve the issue, Avaya recommends that you<br>try an alternate method to download the image to the switch (that is, the Web<br>Interface).                                                                                                    |
| 8    | The IPFIX sampling data rate cannot be changed because of a related hardware limitation.                                                                                                    |
| 9    | Release 5.1 introduced a Demo License to enable OSPF, ECMP, VRRP, SMLT,<br>and IPFIX for a period of 30 days. The trial license expires at the end of the 30-<br>day period and the features, except SMLT, are disabled. The system sends traps<br>advising of license expiration but SMLT remains enabled until the stack or unit is<br>reset.<br>Avaya recommends that, when you receive the first trap, the administrator begins<br>to manually disable SMLT and ensure removal of any cabling loop.<br>Because Spanning Tree Protocol needs to be disabled and, because SMLT is<br>implemented through cabling, SMLT is not disabled with the other features<br>because a network loop would form. After demo license expiry, when the stack<br>or unit is reset, SMLT is disabled and a loop will form if there has been no<br>intervention to remove or disable the ports participating in the IST.<br>Demo license expiry traps:<br>Five days prior to demo license expiry: bsnTrialLicenseExpiration: Trial license |
|      | 1 will expire in 5 day(s).                                                                                                    |

#### Table 6: Ethernet Routing Switch 5000 Series considerations

| ltem | Description                                                                                                    |
|------|----------------------------------------------------------------------------------------------------|
|      | One day prior to demo license expiry: bsnTrialLicenseExpiration: Trial license 1<br>will expire in 1 day(s).<br>At termination of demo license: bsnTrialLicenseExpiration: Trial license 1 has<br>expired.              |
| 10   | When you configure IPFIX to work with NetQoS, Avaya recommends that you disable the SNMP polling by NetQoS device. To do this, remove the community string associated with the ERS 5500 Series switch on NetQoS device. |
| 11   | Avaya recommends that you do not enable IP Source Guard on trunk ports.                                                                                                    |
| 12   | Avaya recommends that you do not enable Critical-IP functionality with VRRP in an SMLT environment.                                                                                                    |

# SFPs that cannot reside in neighboring slots in the ERS 5530-24TFD

The following list of SFPs states the manufacturer's part number and Avaya part number for SFPs that cannot reside in neighboring slots in the ERS 5530-24TFD.

- TRP-G1H5BC470N4 / AA1419025
- TRP-G1H5BC490N4 / AA1419026
- TRP-G1H5BC510N4 / AA1419027
- TRP-G1H5BC530N4 / AA1419028
- TRP-G1H5BC550N4 / AA1419029
- TRP-G1H5BC570N4 / AA1419030
- TRP-G1H5BC590N4 / AA1419031
- TRP-G1H5BC610N4 / AA1419032
- TRP-G1H7BC470N4 / AA1419033
- TRP-G1H7BC490N4 / AA1419034
- TRP-G1H7BC510N4 / AA1419035
- TRP-G1H7BC530N4 / AA1419036
- TRP-G1H7BC550N4 / AA1419037
- TRP-G1H7BC570N4 / AA1419038
- TRP-G1H7BC590N4 / AA1419039
- TRP-G1H7BC610N4 / AA1419040

## VLACP issue

In some situations, when you use VLACP the ERS 5000 series switches remove a link from service due to variations in the arrival time of VLACP messages (VLACP PDUs) from the far end. The issue can exist between the ERS 5500 and ERS 5600 models and ERS 8300 and ERS 8600 models when the system runs short timers with a default timeout interval of 3 timeouts or less. The ERS 5500 and ERS 5600 switches maintain a rolling history of the last 3 received VLACP PDUs (by default) and calculate the time variance across and between these VLACP messages.

SOLUTION: Increase the VLACP timeout-scale value to 3 or more.

## Port or ifIndex offset issue

If you use Software Release 6.0, specify switch\_type ERS5500 at the SNAS for standalone switches or stacks.

### Filter resource consumption

Applications consume filter resources, which are a combination of masks and filters, also known as rules.

A filter specifies the bit pattern to match.

A mask specifies the bit position to match and the evaluation precedence of the filters.

To enable some applications, for example BaySecure, Port Mirroring, and IGMP, a set number of masks and filters are required.

The following table summarizes the applications that require mask and filter resources.

 Table 7: Application mask and filter resource requirements

| Application                         | Category | Masks required | Filters required |  |
|-------------------------------------|----------|----------------|------------------|--|
| Ethernet Routing Switch 5500 Series |          |                |                  |  |
| QoS (Auto QoS)                      | QoS      | 1              | 4                |  |
| IGMP                                | Non QoS  | 2              | 10               |  |
| Port Mirroring (MAC-<br>based)      | Non QoS  | 2              | 2                |  |

| Application                                    | Category                            | Masks required | Filters required |  |
|------------------------------------------------|-------------------------------------|----------------|------------------|--|
| EAP Authetication<br>(EAPoL packet filter)     | Non QoS                             | 1              | 1                |  |
| BaySecure<br>(ERS5520/30 only)                 | Non QoS                             | 1              | 32               |  |
| EAP MHMA Allowed<br>Clients (5520/30)          | Non QoS                             | 1              | 32               |  |
| IPFIX                                          | Non QoS                             | 1              | 1                |  |
| QoS Interface<br>Applications                  | QoS                                 | 17             | 17               |  |
| NSNA MAC Intruder                              | Non QoS                             | 1              | 32               |  |
| NSNA (R/Y/G filters)                           | QoS                                 | 5              | 8                |  |
| ADAC                                           | Non QoS                             | 1              | 1                |  |
| RIP                                            | Non QoS                             | 1              | 1                |  |
| UDP Broadcast                                  | Non QoS                             | 1              | 1                |  |
| VRRP                                           | Non QoS                             | 1              | 3                |  |
| OSPF                                           | Non QoS                             | 1              | 3                |  |
| IP Source Guard                                | Non QoS                             | 1              | 10               |  |
| Ethernet Routing Swit                          | Ethernet Routing Switch 5600 Series |                |                  |  |
| Broadcast ARP and ARP Inspection               | Non QoS                             | 1              | 1                |  |
| DHCP Relay or<br>DHCP Snooping or<br>NSNA DHCP | Non QoS                             | 1              | 2                |  |
| QoS (default<br>untrusted policy)              | QoS                                 | 2              | 2                |  |
| QoS (DAPP with status tracking)                | QoS                                 | 1              | 1                |  |
| QoS (Auto QoS)                                 | QoS                                 | 1              | 4                |  |
| Port Mirroring (MAC-<br>based)                 | Non QoS                             | 1              | 2                |  |
| EAP Authetication<br>(EAPoL packet filter)     | Non QoS                             | 1              | 2                |  |
| IPFIX                                          | Non QoS                             | 1              | 1                |  |
| NSNA MAC Intruder                              | Non QoS                             | 1              | 32               |  |
| NSNA (R/Y/G filters)                           | QoS                                 | 5              | 8                |  |

| Application     | Category | Masks required | Filters required |
|-----------------|----------|----------------|------------------|
| ADAC            | Non QoS  | 1              | 1                |
| RIP             | Non QoS  | 1              | 1                |
| UDP Broadcast   | Non QoS  | 1              | 1                |
| VRRP            | Non QoS  | 1              | 3                |
| OSPF            | Non QoS  | 1              | 3                |
| IP Source Guard | Non QoS  | 1              | 11               |
| PIM             | Non QoS  | 1              | 1                |

On the ERS 5500 Series switches 16 masks and 128 filters are available on each port. By default, 1 mask and 1 filter are consumed by the system for ARP filtering, leaving 15 masks and 127 filters available to QoS and other non QoS applications to configure dynamically.

On the ERS 5600 Series switches the resources are shared across groups of ports. For each group of ports there 16 masks and 256 filers available for each mask. By default, the system consumes one mask and one filter for ARP filtering on all ports, leaving 15 masks available for each group and 255 filters available for each mask and group for QoS and other non QoS applications to configure dynamically.

You can use the **show qos diag** command to assess the current filter resource usage for each port on ERS 5000 Series switches.

The **show qos diag** command displays the number of QoS masks and filters and non QoS masks and filters consumed on each port. You can determine whether an application that requires filter resources can be enabled on a port by verifying that the number of available masks and filters meets the mask and filter requirements of the application.

On ERS 5500 Series switches, the available masks and filters on a port can be determined by adding the total number of QoS and non QoS masks in use and the total number of QoS and non QoS filters in use on a port, then subtracting that number from 16 masks and 128 filters.

On the ERS 5600 Series switches, you can count the unused masks to determine the number of available masks for a port by using the output of the **show gos diag** command. The ERS 5600 Series switches share resources across a group of ports. The filters used by QoS or non QoS applications on a port for a specific mask determine the available filters for that mask for all ports from that group.

On the ERS 5600 Series switches, you can determine the number of filters available for a mask from a group of ports by adding the total number of QoS and non QoS filters in use and subtracting that number from 256. If the number of filters in use for a mask equals 256, you cannot use that mask on other ports from the same group.

#### Example — IP Source Guard on an ERS 5500 Series switch port

On ERS 5500 Series switches, you need 1 mask and 10 filters to enable IP Source Guard on a port. When you view the show qos diag command out you see that port 5 is currently using

a total of 4 masks and 5 filters. This means that 12 masks and 123 filters are available for use. So you can enable IP Source Guard on port 5.

#### Example - IP Source Guard on an ERS 5600 Series switch port

On ERS 5600 Series switches you need 1 mask and 11 filters to enable IP Source Guard on a port. When you view the show qos diag command output you see that port 5 is currently using a total of 4 masks. IP Source Guard uses the next available mask and, from the command output, you can see that there are 256 filters available for mask 14. So you can enable IP Source Guard.

## **QoS Interface Security Application**

The QoS Interface Security application only runs on ERS 5500 Series switches. It targets a number of common network attacks. Support includes ARP spoofing prevention, DHCP snooping, DHCP spoofing prevention, detection for the common worms SQLSIam and Nachia, and the Denial of Service (DoS) attacks Xmas, TCP SynFinScan, TCP FtpPort, and TCP DnsPort. Due to the lack of filter resources (masks) to enable the whole QoS Interface Security application, you can select individual security applications.

The following table summarizes the mask and filter resource requirements for individual QoS Interface Security applications.

| QoS Interface Security<br>Application | Masks required | Filters required |
|---------------------------------------|----------------|------------------|
| ARP Spoofing Prevention               | 5              | 5                |
| DHCP Snooping                         | 1              | 1                |
| DHCP Spoofing Prevention              | 2              | 2                |
| DoS SQL Slam                          | 1              | 1                |
| DoS Nachia                            | 1              | 1                |
| DoS Xmas                              | 1              | 1                |
| DoS TCP SynFinScan                    | 1              | 1                |
| DoS TCP FtpPort                       | 2              | 2                |
| Dos TCP DnsPort                       | 2              | 2                |
| QoS BPDU blocker interface            | 1              | 1                |

#### Table 8: Mask and filter resource requirements

Known issues and limitations